## **Gruppen erstellen:**

- 1. Öffne die **SMART HOME** by hornbach App im Apple App Store bzw. im Google Play Store oder verwende die Browseranwendung unter www.smarthomebyhornbach.ch.
- 2. Klicke auf das Plus-Symbol in der Ecke oben rechts und nachfolgend auf den Begriff «Gruppe».

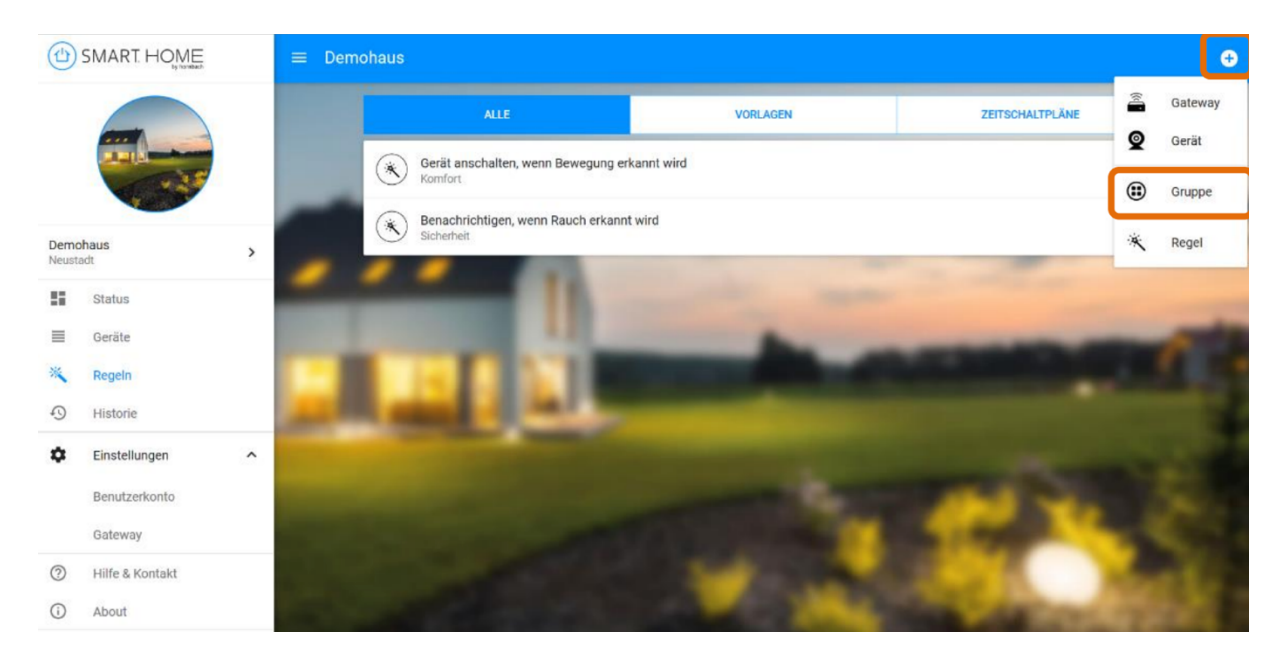

3. Erstelle nun Deine gewünschte Gruppe. Du kannst beispielsweise Thermostate in einer Gruppe zusammenfassen, um diese gleichzeitig zu steuern. Auch gemischte Gruppen aus verschiedenen Lampen bis hin zu Zwischensteckern sind möglich. Gib den Gruppen einen beliebigen Name und wähle die zu gruppierenden Geräte aus. Klicke dann auf «Gruppe erstellen» bzw. «Speichern».

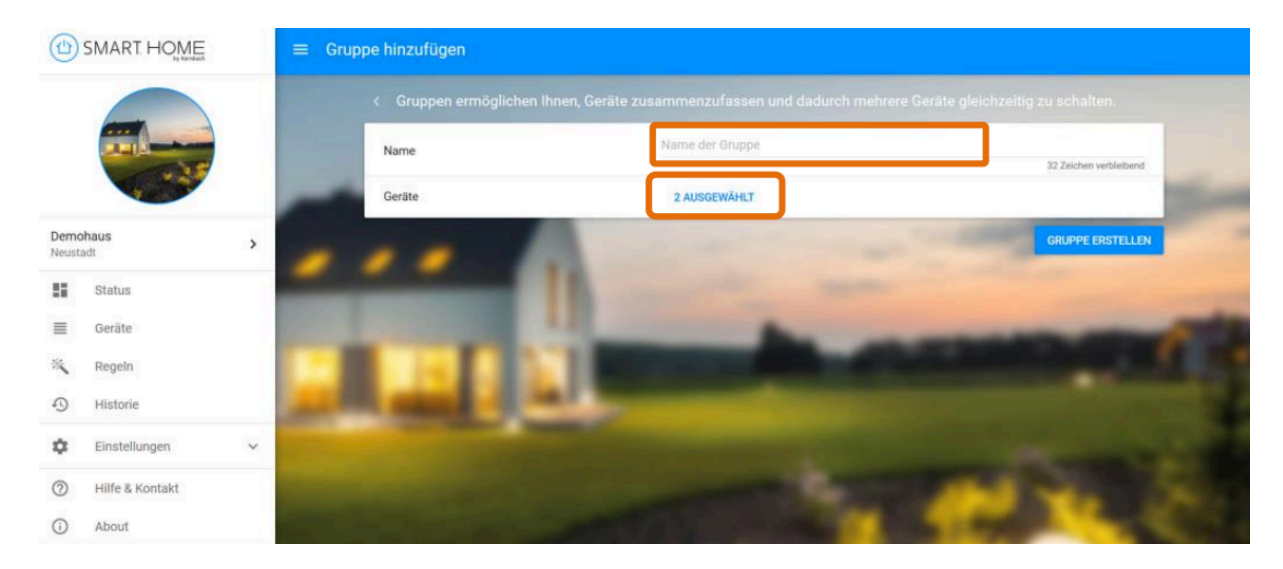

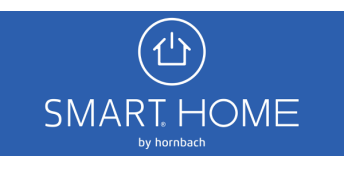

 $\ddot{\mathcal{L}}$ 

 $^\circledR$ 

 $\odot$ About

Einstellungen

Hilfe & Kontakt

 $\checkmark$ 

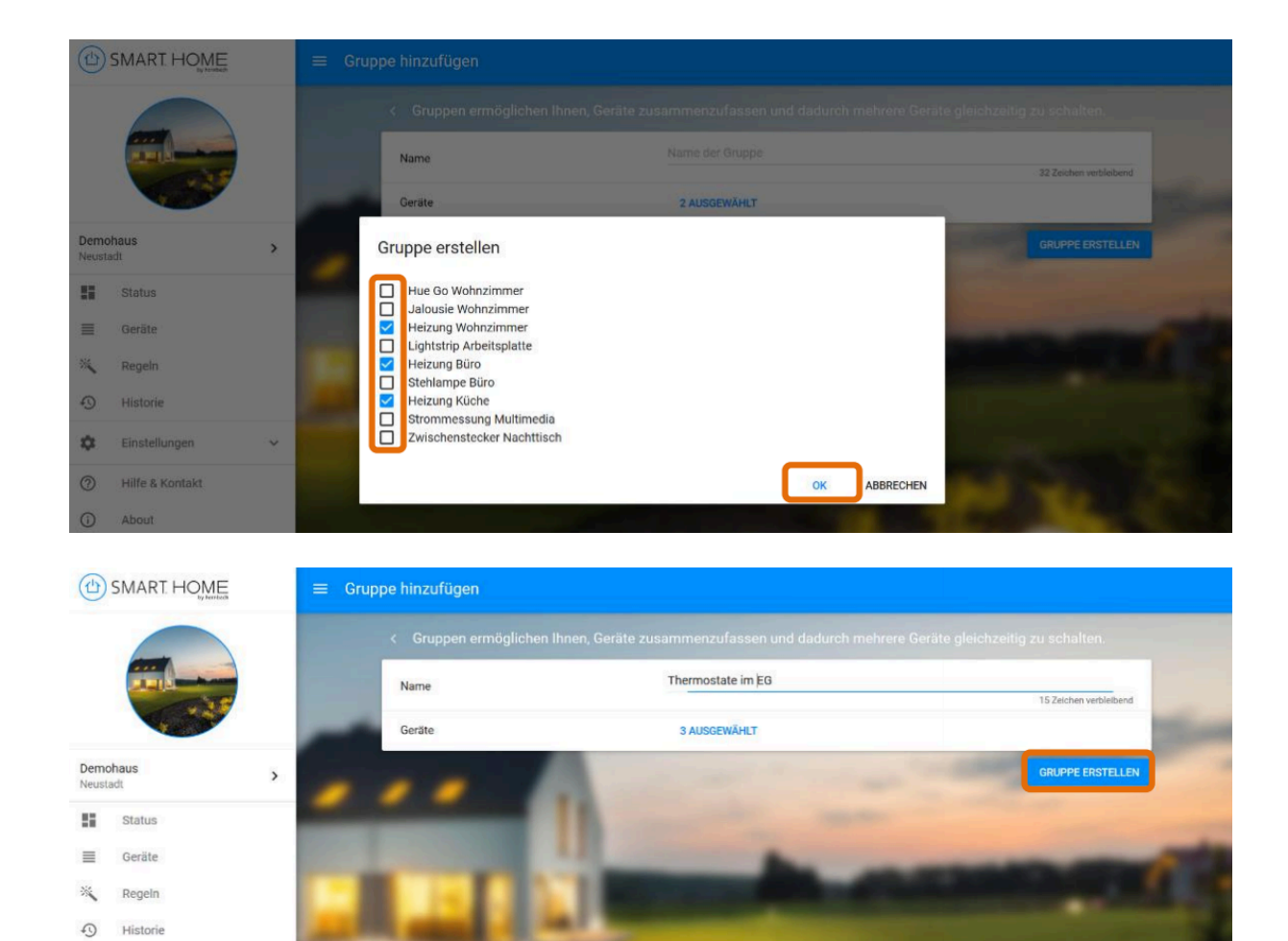

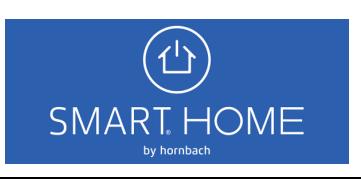

4. Die erstellten Gruppen findest Du in der Geräteübersicht. Das Einstellen der Temperatur und das Ein-/ Ausschalten von Geräten kann hier für die gesamte Gruppe vorgenommen werden. In den entsprechenden Gerätedetails können die Gruppen bearbeitet, Zeitschaltpläne erstellt und verknüpfte Regeln und die Historie eingesehen werden.

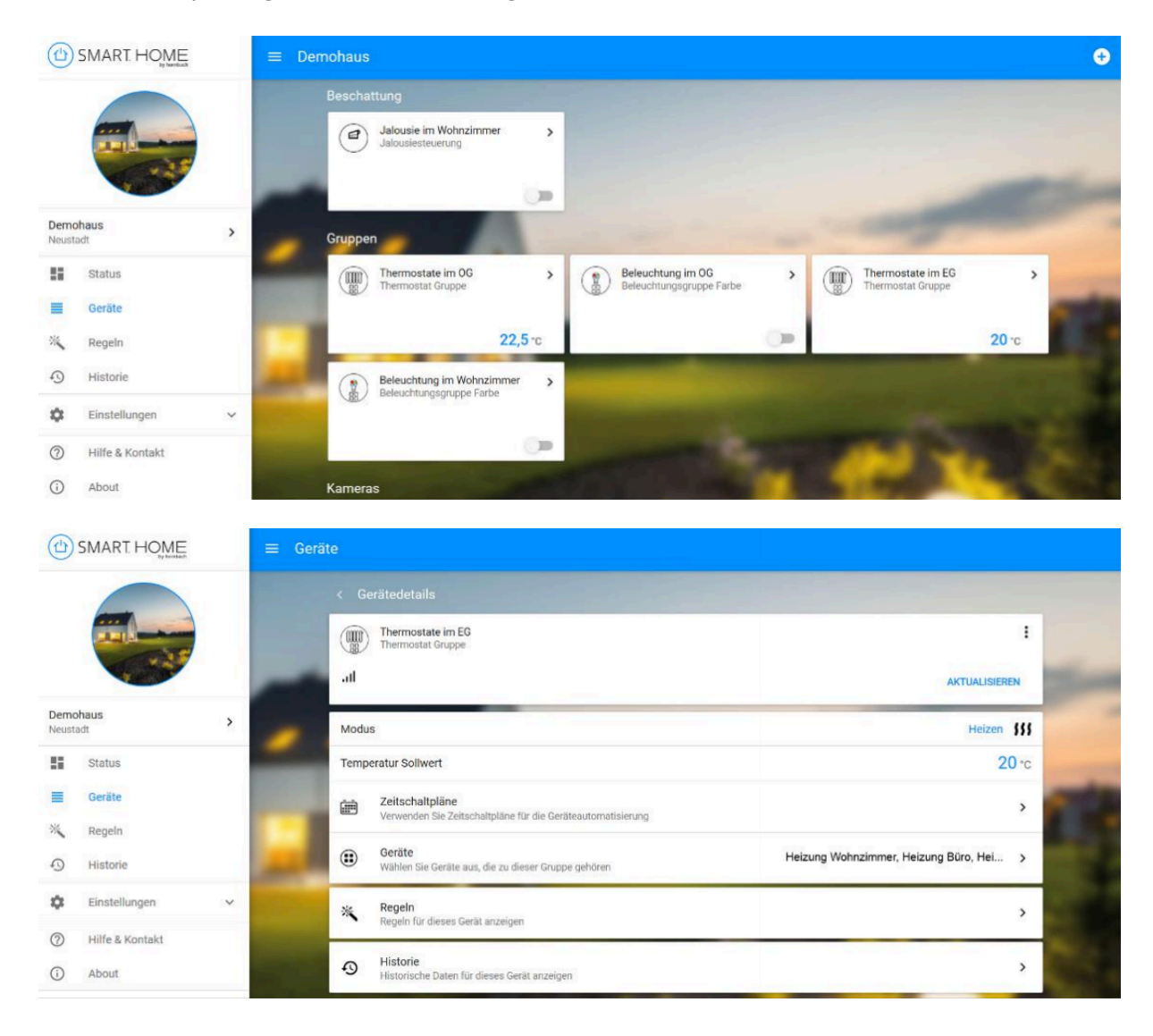

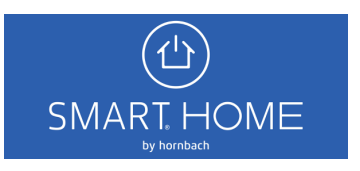